Análise de Imagens de Mancha Bacteriana do Tomateiro

Maiara Oliveira Gustavo Rodrigues

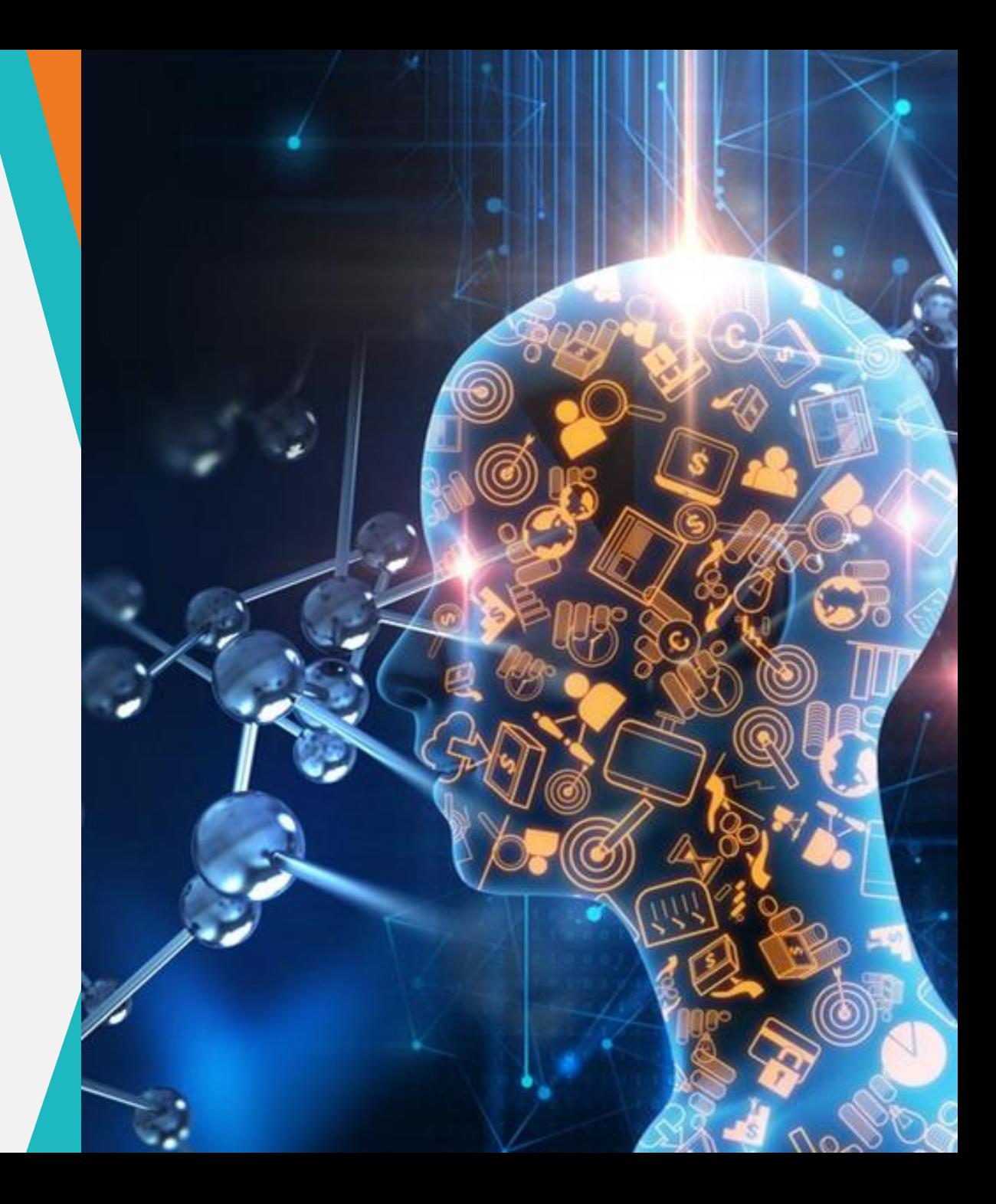

## Mancha Bacteriana do Tomateiro

- Espécies pertencentes ao gênero *Xanthomonas*;
- Relatada em praticamente todas as regiões produtoras de tomate no mundo
- Uma das doenças mais severas da cultura.
- Atinge toda a parte aérea da planta
	- Reduz a produtividade
	- Queda de flores em formação
	- Perda do valor comercial dos frutos.

## Mancha Bacteriana do Tomateiro

- Pequenas áreas encharcadas com formato irregular (Figura 1A);
- Posteriormente, formam-se lesõe necróticas maiores com halos amarelados (Figuras 1C);
	- Sintomas são primeiramente observa nas folhas baixeiras
- Em frutos, aparecem manchas levemente elevadas (Figura 1B),
- Posteriormente de coloração marrom escura com centro deprimido (Figura 1D),

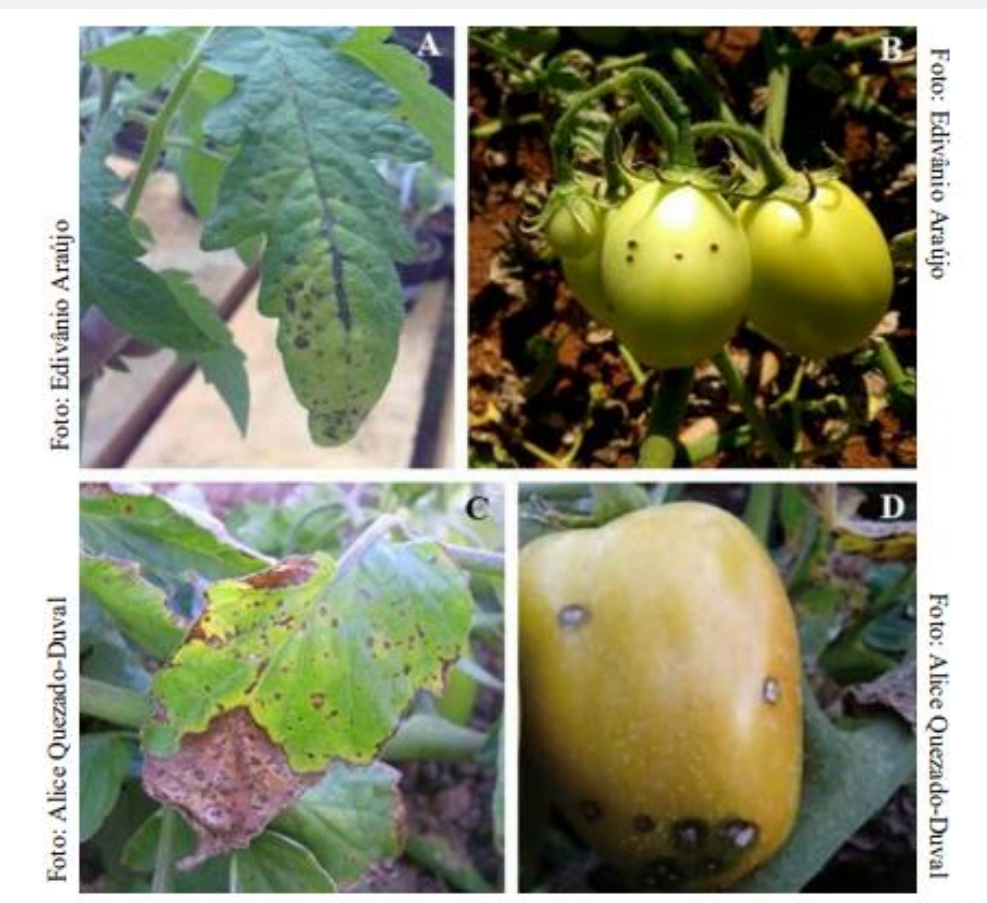

Figura 1. Sintomas de mancha-bacteriana, causada por Xanthomonas spp., em folhas e frutos de tomateiro. A - sintomas iniciais caracterizados por lesões encharcadas e pequenas; B - lesões levemente elevadas em frutos; C - lesões com aspecto mais seco e queima das folhas; D - lesões circulares com centro deprimido, nos frutos.

• **Problemática:**

A partir desse método, algumas informações podem ser

perdidas, pois a planta inteira não é avaliada e sim apenas

amostras de algumas folhas da parcela.

- **Alternativa:**
- Avaliações realizadas mais de uma vez por ciclo, por exemplo, 7, 14 e 21 dias após a inoculação;
- Retirar foto da planta inteira e estabelecer uma área abaixo da curva de progresso da doença (AACPD).

$$
AACPD = \Sigma \left[ \frac{(y1 + y2)}{2} * (t2 - t1) \right]
$$

• Em que: y1 e y2 são duas avaliações consecutivas realizadas nos tempos t1 e t2, respectivamente.Proporção Proporção de doenca de doenca **AACPD AGENTAL Alating Index** 

### • **Alternativa:**

- A AACPD é um resumo quantitativo útil da intensidade da doença ao longo do tempo, esses modelos mostraram maior eficiência na determinação de danos causados por doenças foliares, quando comparados a outros modelo;
- Técnicas de fenotipagem de alto rendimento, ajudam no estudo de doenças de plantas, por viabilizarem o uso de variáveis da área foliar sadia na quantificação de danos.

- **Alternativa:**
- Desvantagem :
	- Mais avaliações seriam realizadas,
	- Mais mão de obra,
	- Capacidade computacional maior, pois o número de imagens obtidas seria alto.
- Porém com as técnicas de ML essa desvantagem pode ser minimizada.

- **Primeiro Passo: Pré-processamento de imagens**
- Conversão para RGB: segmentar eficientemente o primeiro plano (planta) do segundo plano (solo);
- Método dos componentes conectados para remover os outliers e o ruído da imagem.
	- Identificação de grupos de pixels conectados, rotulando-os e identificando o maior componente conectado (a planta) e removendo outros componentes conectados que contivessem menos pixels que o principal.

# • **Primeiro Passo: Pré-processamento de imagens**

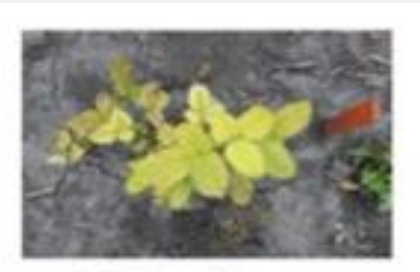

Original image

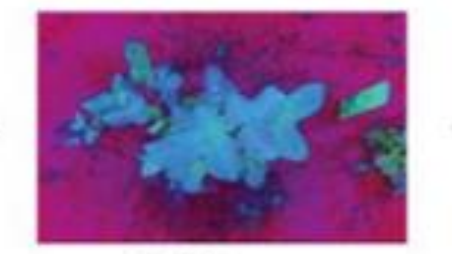

**HSV** image

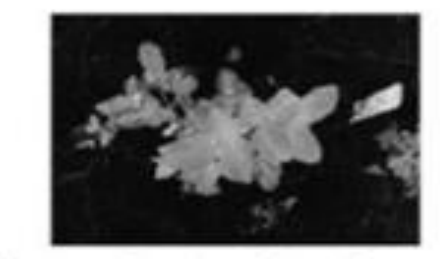

Hue and saturation channels

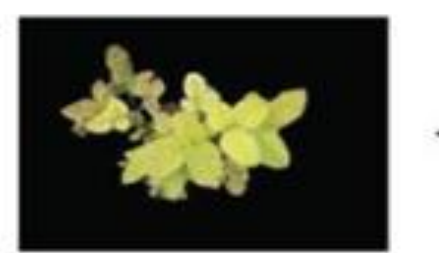

Completed automated preprocessing: Soybean plant canopy after application of mask

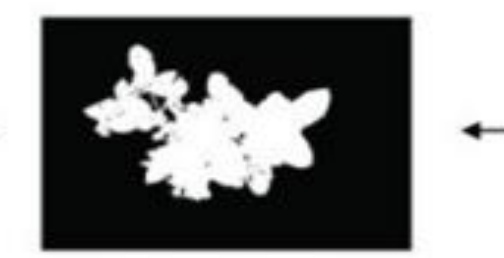

Connected components method to remove outliers

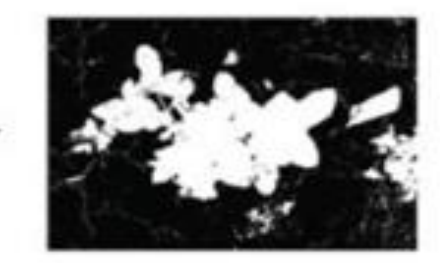

Thresholded image

- **Segundo Passo: Extração de recursos**
- A mancha bacteriana do tomateiro é caracterizada pela necrose amarronzada na folha portanto, as mudanças de cor seriam usadas como a medida de severidade.

$$
Several a de = \frac{\text{Área Marrom}}{\text{Área Total}} * 100
$$

• **Problemática:** 

Como as diferenças na morfologia das folhas de cada genótipo podem ser levadas em conta na construção do modelo.

## • **Problemática:**

• Se esse fator não for levado em conta, folhas pequenas que possuem poucos sintomas, teriam maior severidade do que uma folha grande que possui muitos sintomas.

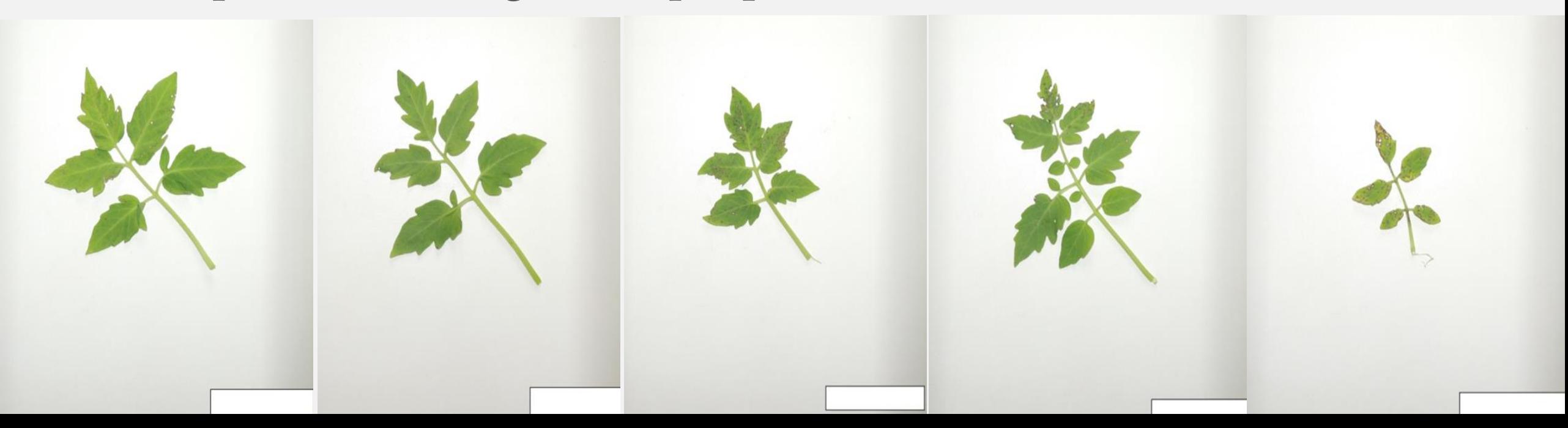

## • **Alternativa:**

• Uso de técnicas de aprendizagem de maquina para separar os genótipos em grupos de acordo com a morfologia foliar e depois disso, estabelecer a metodologia para delimitar a área infectada pela doença e a área sadia.

• **Alternativa:** 

#### Original papers

## Deep learning for plant identification using vein morphological patterns

Guillermo L. Grinblat, Lucas C. Uzal A  $\boxtimes$ , Mónica G. Larese, Pablo M. Granitto

田 Show more

https://doi.org/10.1016/j.compag.2016.07.003

#### Get rights and content

#### An efficient leaf recognition algorithm for plant classification using support vector machine

C. Arun Priya ; T. Balasaravanan ; Antony Selvadoss Thanamani View All Authors 3 Author(s)

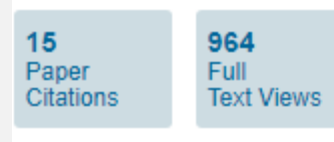

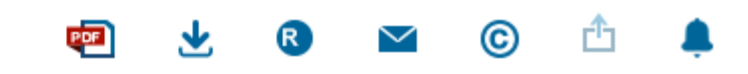

### Using Deep Learning for Image-Based Plant Disease **Detection**

Sharada P. Mohanty<sup>12,3</sup>, 207 David P. Hughes<sup>4,5,6</sup> and Marcel Salathé<sup>12,3\*</sup> <sup>1</sup>Digital Epidemiology Lab, EPFL, Geneva, Switzerland <sup>2</sup>School of Life Sciences, EPFL, Lausanne, Switzerland <sup>3</sup>School of Computer and Communication Sciences, EPFL, Lausanne, Switzerland <sup>4</sup>Department of Entomology, College of Agricultural Sciences, Penn State University, State College, PA, USA <sup>5</sup>Department of Biology, Eberly College of Sciences, Penn State University, State College, PA, USA <sup>6</sup>Center for Infectious Disease Dynamics, Huck Institutes of Life Sciences, Penn State University, State College, PA, USA

## AM utilizando o Keras com Tensorflow

- O API (application program interface) Keras utilizando as libraries de AM do Tersorflow é tem potencial de construir CNNs (redes neurais convolucionais) a partir de dados de imagem
- Bases
	- Configurar as camadas da CNN
	- Separar dados de imagem em treino, validação e teste
	- Compilar o modelo, treinar a rede (treino e validação)
	- Testar o modelo treinado
- Processo extremamente tecnicista
	- Porém, existem redes pré-configuradas disponíveis na internet

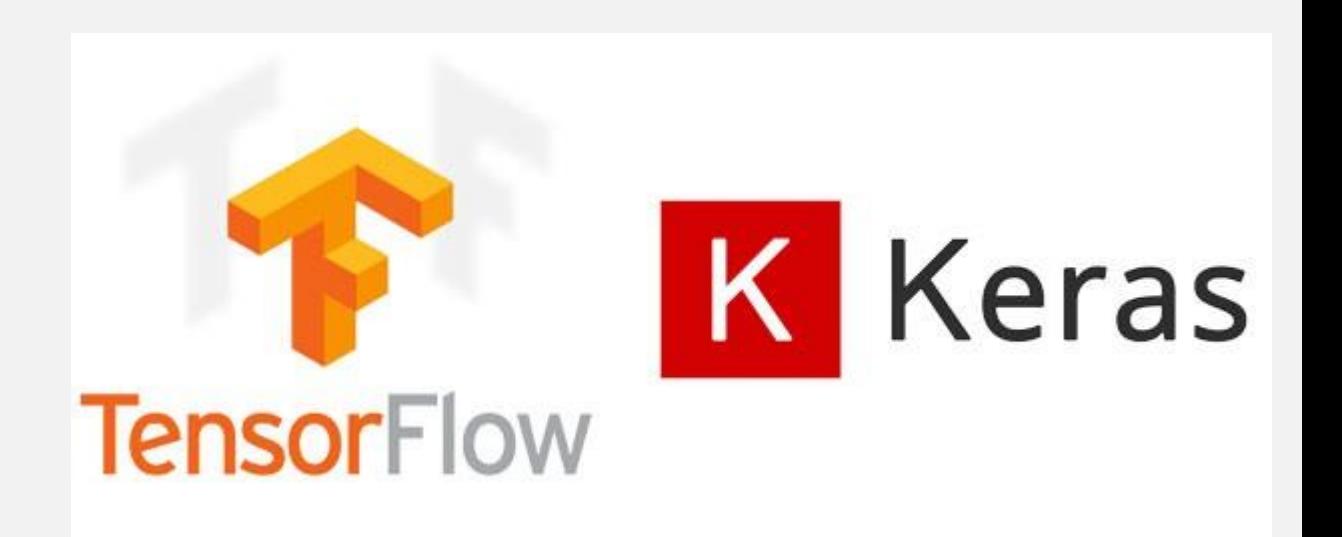

## Keras-Tensorflow: Pré-requisitos

- Keras  $2.0 e$  Tensorflow
- $\bullet$  Python
	- Recomendado console Jupyter-notebook para testar blocos de código
- Recomendado: GPU Nvidia com CUDA® Compute Capability 3.5 ou superior (NVIDIA GeForce GTX 1050)
	- Driver Nvida 410 (ou superior), CUDA Toolkit 10.0, cudNN 7 (ou superior)
- Uma série de pacotes, a maioria pode ser obtido no repositório público de python (pip)

## Utilizando o Keras Tensorflow

- CNN pré-configurada para distinguir vestuário e cor das peças [\(https://www.pyimagesearch.com/2018/05/07/multi-label](https://www.pyimagesearch.com/2018/05/07/multi-label-classification-with-keras/)[classification-with-keras/\)](https://www.pyimagesearch.com/2018/05/07/multi-label-classification-with-keras/)
	- Serviu de base para este trabalho. Possui códigos generalistas
	- Como o código é generalista, necessita de pouca intervenção do usuário e pode ser aplicado a diversos conjuntos de dados
		- Basicamente, basta seguir a estrutura das pastas ao colocar o conjunto de imagens
- CNN com três camadas: width, height e depth
	- smallerVGGNet, versão simplificada de VGGNet (Simonyan e Zisserman, 2014, https://arxiv.org/pdf/1409.1556/)

## smallerVGGNet no Keras Tensorflow

- Treinar o modelo
	- python train.py --dataset dataset --model xxxx.model --label mlb.pickle
	- dataset = pasta contendo subpastas com os arquivos de imagens a serem treinados
		- Neste caso, separamos o conjunto de treino pelo nível de infecção: severe, moderate e light
	- Único parâmetro a ser controlado: batch\_size, não pode ser maior do que a amostra
	- A rede por default re-escala as imagens para 96x96. É possível alterar este parâmetro sem comprometer a rede, mas o consumo de memória aumenta
	- 75 epochs

## Resultado do modelo gerado pela smallerVGGNet no Keras Tensorflow

- O esperado era que enquanto a train\_loss diminuísse a cada epoch, a val loss aumentasse
	- A val\_loss possívelmente é aberrante pois o conjunto de dados é muito pequeno
		- Em tutoriais disponíveis na internet, 2000 imagens é considerado um conjunto pequeno
- Porém, é possível rodar múltiplas vezes e amostrar um modelo com val\_loss proxíma de train\_loss e menor do que train\_acc e val\_acc

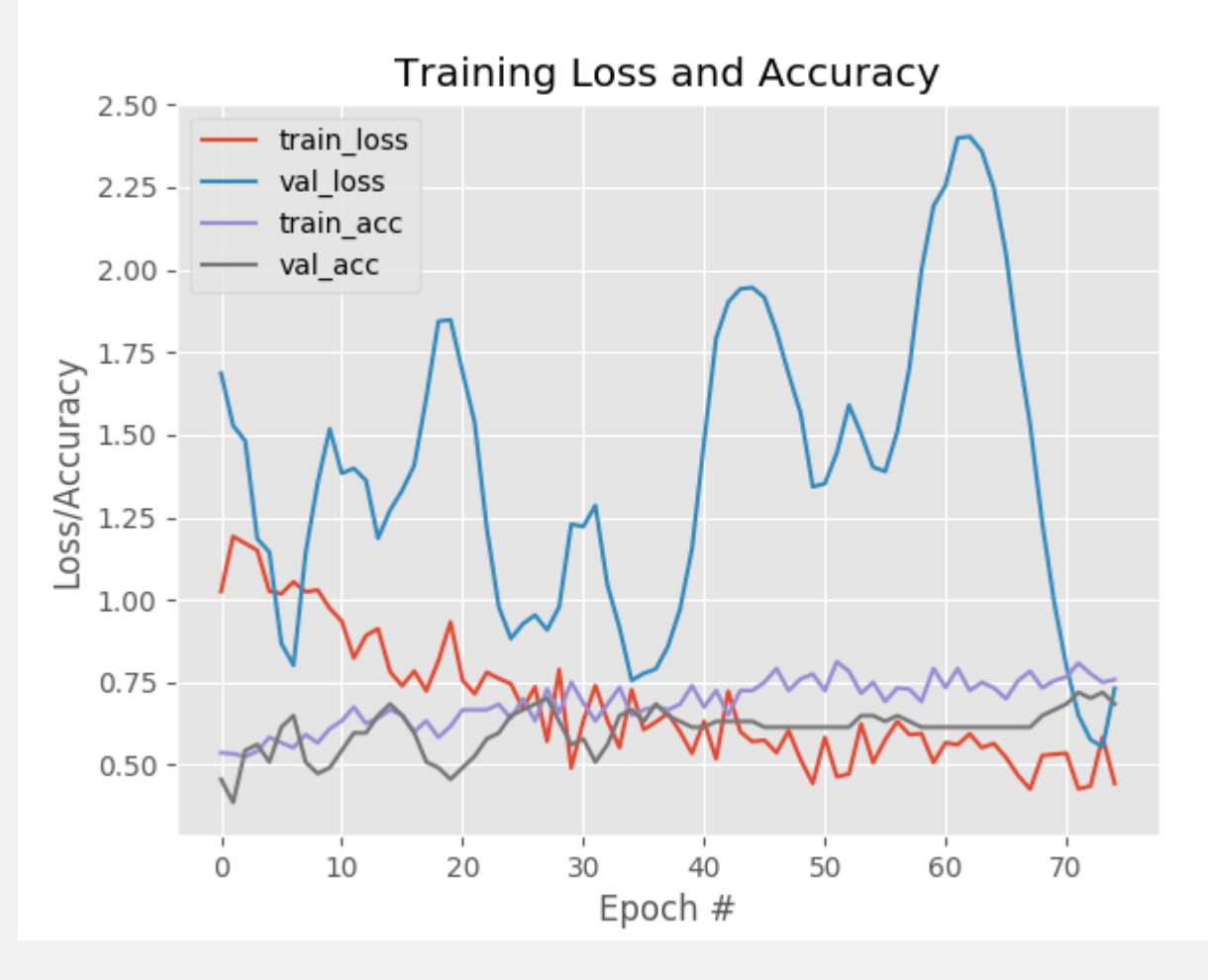

## Utilizando o modelo para predizer imagens sem label

● python classify.py --model xxxx.model --label mlb.pickle --image local\_da\_imagen/imagen.jpg

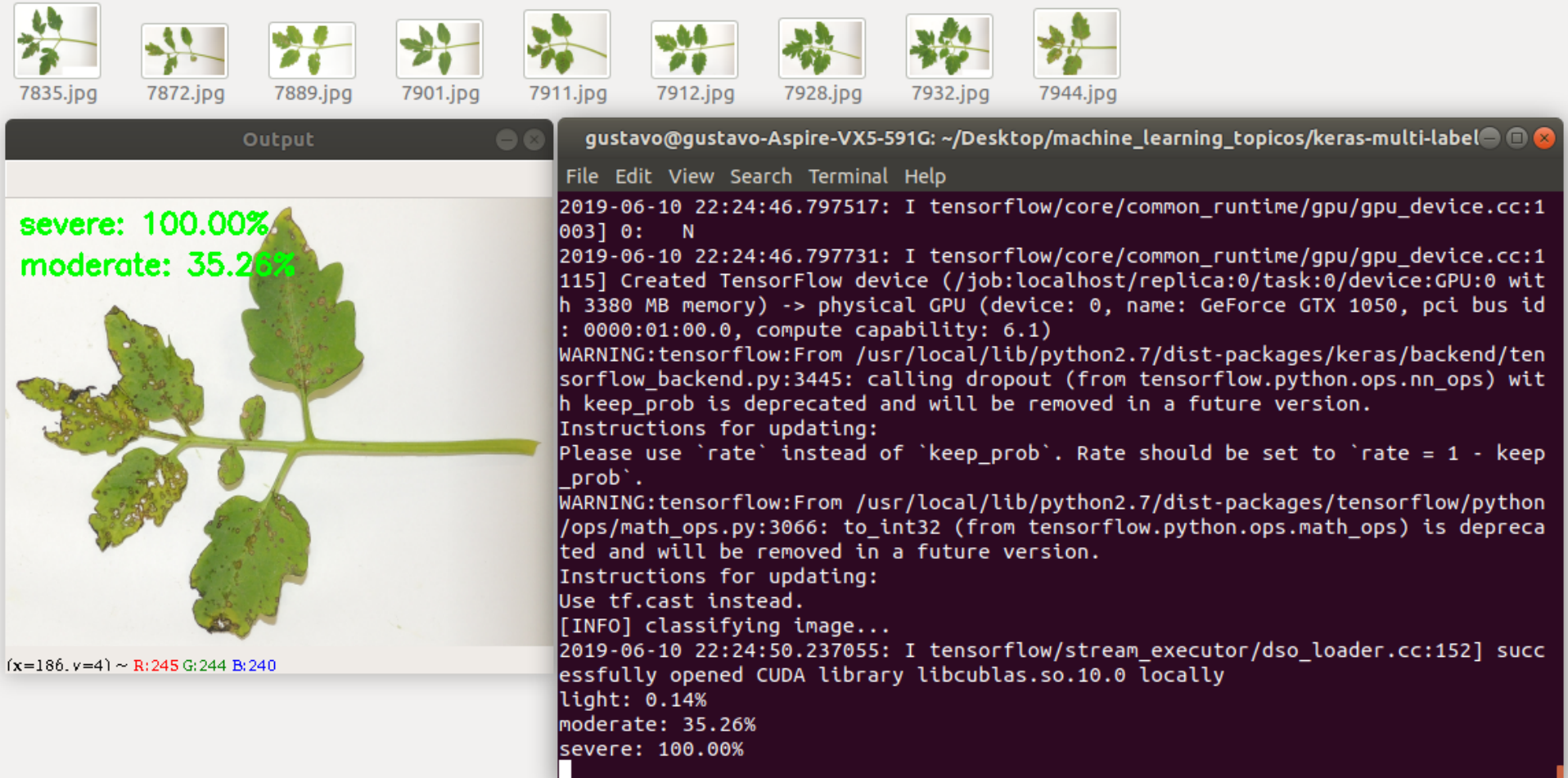